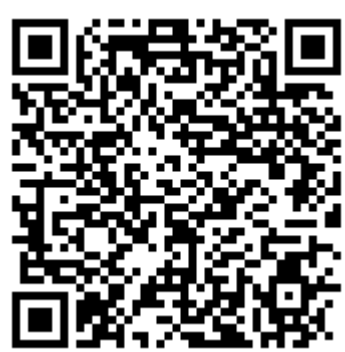

**ANDROID DESCARGUE la APP "Cer�ficado digital FNMT "** con el **QR ,** o busque en el Play Store o App Store "FNMT" y siga los siguientes pasos :

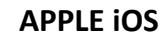

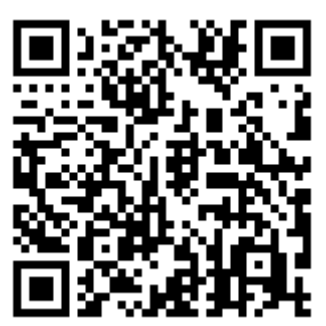

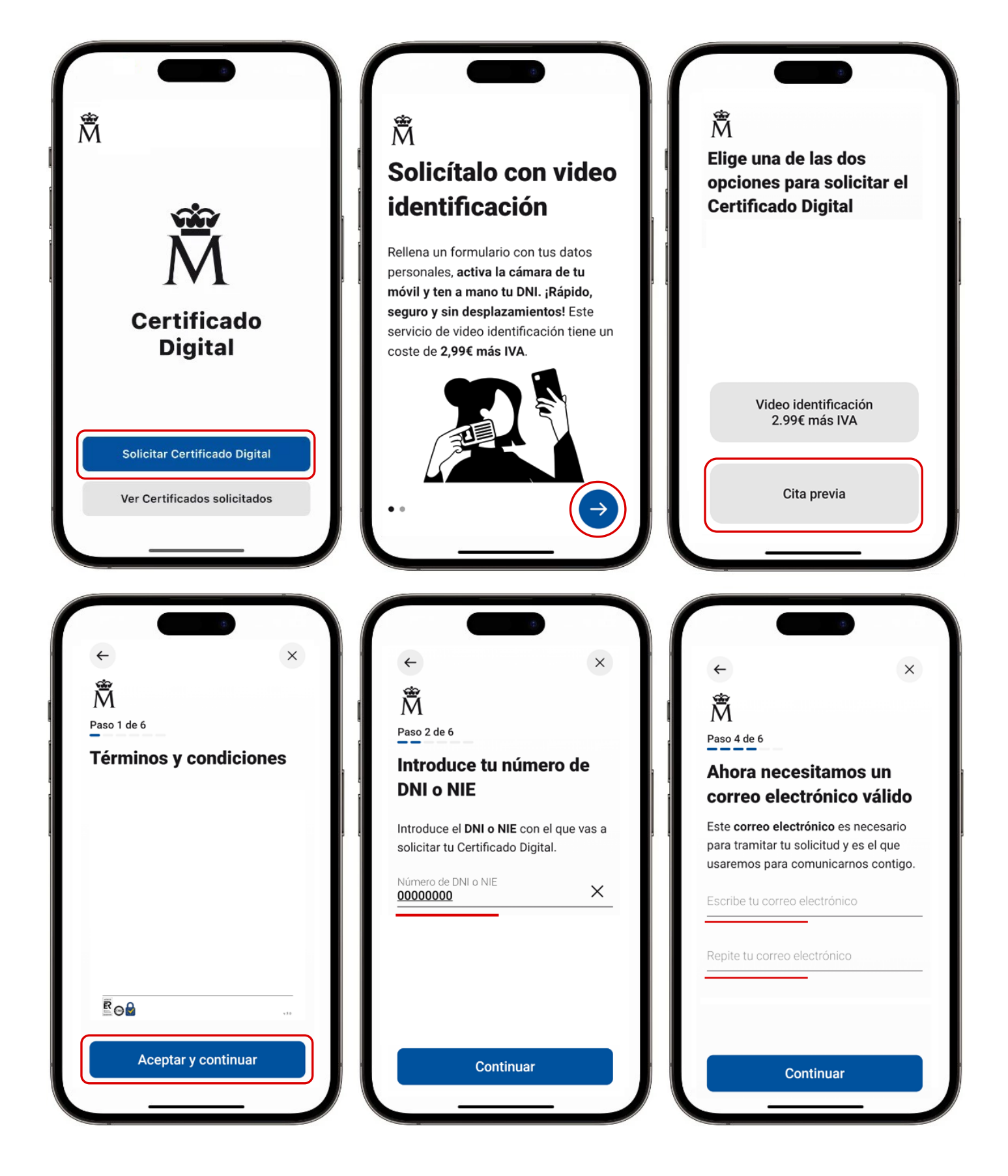

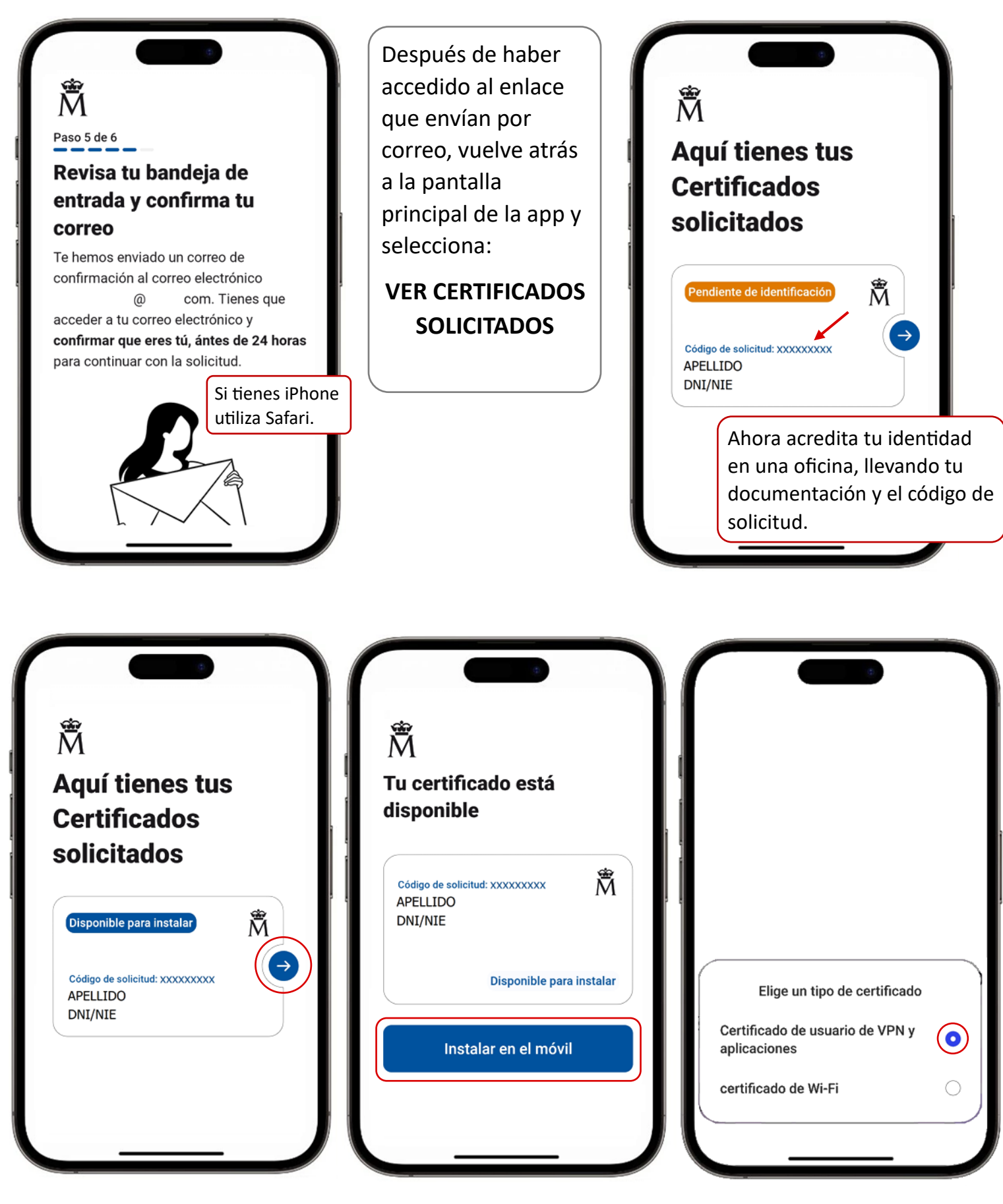

En caso de iPhone, seguir la instalación en Ajustes.